# **BAB IV**

## **HASIL DAN PEMBAHASAN**

### **4.1 Tampilan Aplikasi**

Setelah aplikasi *game* edukasi "*Find The Object*" selesai dibangun, maka kemudian aplikasi diimplementasikan dengan cara diuji terlebih dahulu untuk melihat apakah sudah sesuai dengan yang diharapkan atau tidak. Pada tahap pengujian aplikasi, aplikasi dijalankan dan dimainkan oleh *user*. Berikut ini merupakan hasil implementasi pengujian terhadap *interface* yang terdapat pada *game* edukasi "*Find The Object*":

#### 1. Halaman Utama

Halaman menu utama *game* edukasi "*Find The Object*" seperti terlihat pada Gambar 4.1. Pada halaman menu utama terdapat beberapa tombol yang berfungsi untuk menyambungkan ke halaman lain, seperti tombol "*Let's Play*", "*Sound*", "*Tutorial*", dan "*Quit*". Apabila *user* menekan tombol "*Let's Play*", maka permainan akan di mulai. Tombol "*Sound*" berfungsi sebagai halaman belajar pelafalan kosakata untuk *user*. Tombol "*Tutorial*" berfungsi untuk menampilkan informasi mengenai cara bermain. Apabila *user* menekan tombol "*Quit*" maka akan keluar dari aplikasi.

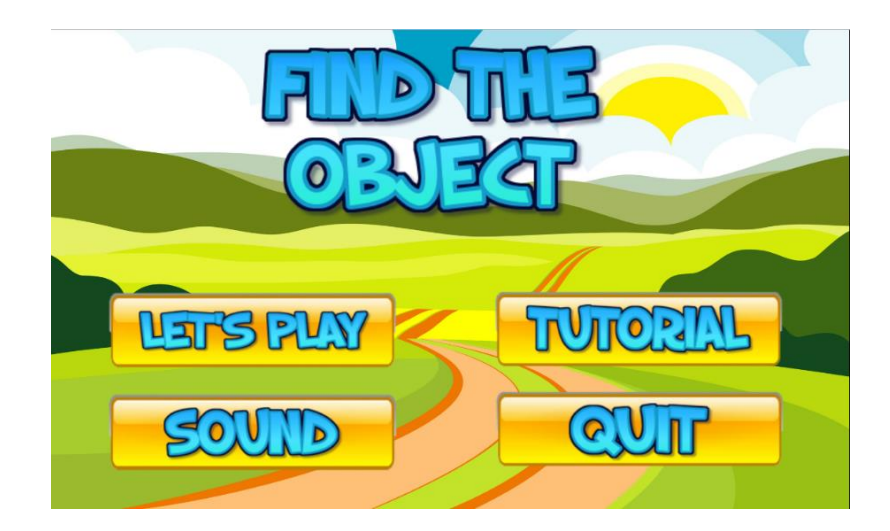

**Gambar 4. 1:** Halaman Menu Utama

## 2. Halaman Pilih *Level*

Saat *user* menekan tombol "*Let's Play*", maka akan muncul halaman pilih *level*, halaman pilih *level* terdiri dari tiga pilihan *level* yaitu *easy, medium* dan *hard*. Perbedaan dari ketiga *level* tersebut terletak di waktu pada halaman bermain dan juga jumlah objek, *level easy* memiliki Batasan waktu 25 detik, *level medium* memiliki batas waktu 20 detik dan *level hard* memiliki batas waktu 15 detik. Halaman pilih level ini seperti terlihat pada Gambar 4.2.

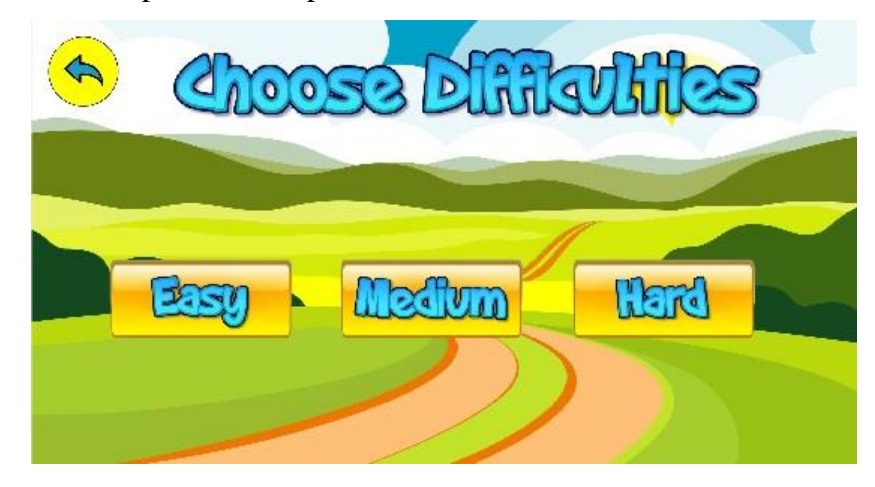

**Gambar 4. 2:** Halaman pilih *level*

3. Halaman Pilih Kategori

Saat *user* menekan salah satu tombol *level*, maka akan muncul halaman pilih kategori, halaman pilih kategori ini berisi pilihan 10 kategori *vocabulary* yaitu *kitchen, bedroom, classroom, living room, dining room, bathroom, street, garden, beach,* dan *jungle*. Halaman pilih kategori ini seperti terlihat pada Gambar 4.3.

Karena halaman pilih kategori pada menu "*Sound*" tampilannya sama persis dengan halaman pilih kategori di dalam menu "*Let's Play*", jadi disini penulis hanya menunjukkan salah satu halaman pilih kategori.

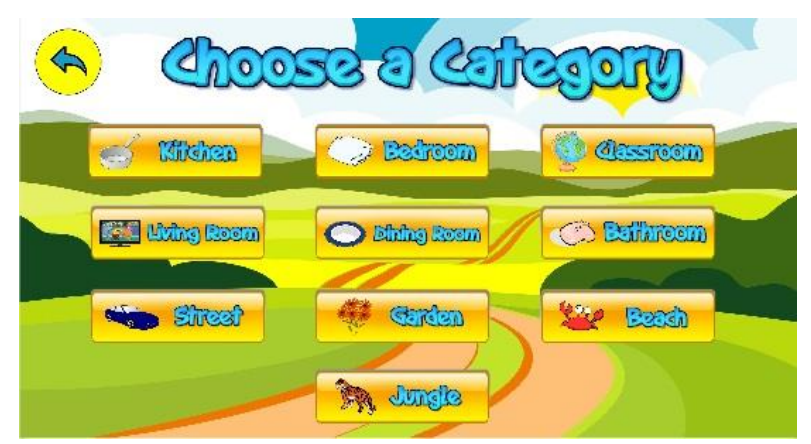

**Gambar 4. 3:** Halaman pilih kategori

### 4. Halaman Permainan Menu *Let's Play*

Setelah *user* menekan salah satu kategori pada halaman pilih kategori, maka akan muncul halaman awal sebelum bermain yang mana user akan diberitahu objek-objek apa saja yang perlu ditemukan, dan juga user akan diberitahu batasan waktu permainan, seperti terlihat pada Gambar 4.4. Kemudian, *user* memulai permainan dengan menekan tombol "*Start*" dan akan muncul halaman permainan dengan objekobjek yang sudah tersebar dan dengan waktu 25 detik jika sebelumnya *user* memilih *level easy*, dengan waktu 20 detik jika sebelumnya *user* memilih *level medium*, atau dengan waktu 15 detik jika sebelumnya *user* memilih *level hard* seperti yang terlihat seperti pada Gambar 4.5.

Karena setiap kategori di dalam permainan memiliki *gameplay* yang sama, maka penulis hanya mencontohkan salah satu kategori, yaitu dari kategori "*Kitchen*".

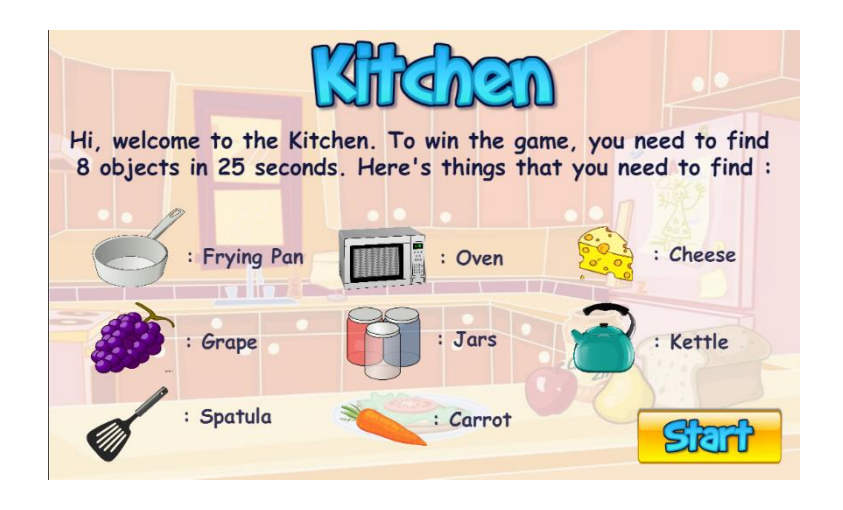

 **Gambar 4. 4:** Halaman saat sebelum memulai permainan

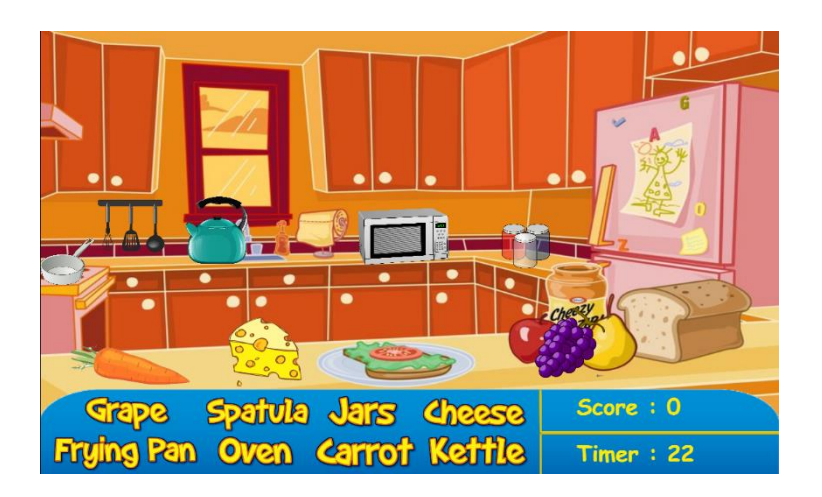

 **Gambar 4. 5:** Halaman saat setelah memulai permainan

## 5. Halaman Selesai Permainan

Setelah *user* berhasil menemukan semua objek, maka akan muncul halaman selesai permainan yang berisi skor dan pesan, seperti terlihat pada Gambar 4.6. Namun, apabila user hanya berhasil

menemukan beberapa objek maka akan muncul halaman selesai permainan yang berisi skor dan pesan juga, seperti terlihat pada Gambar 4.7.

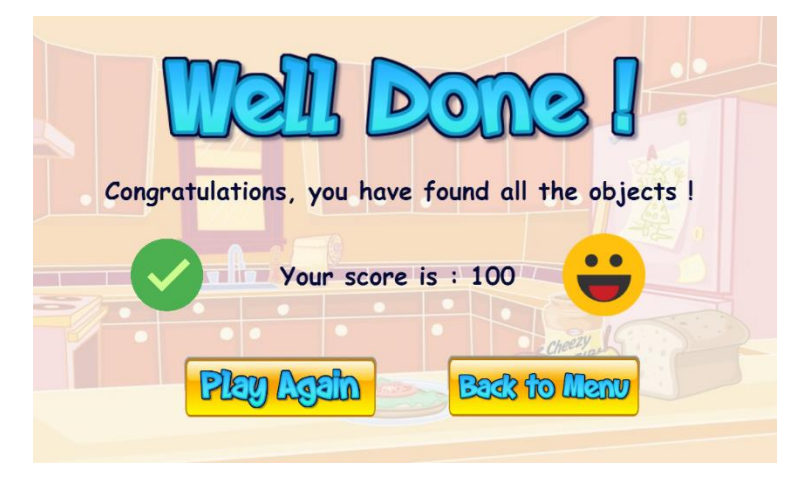

**Gambar 4. 6:** Halaman selesai permainan jika *user* berhasil menemukan semua objek dengan benar

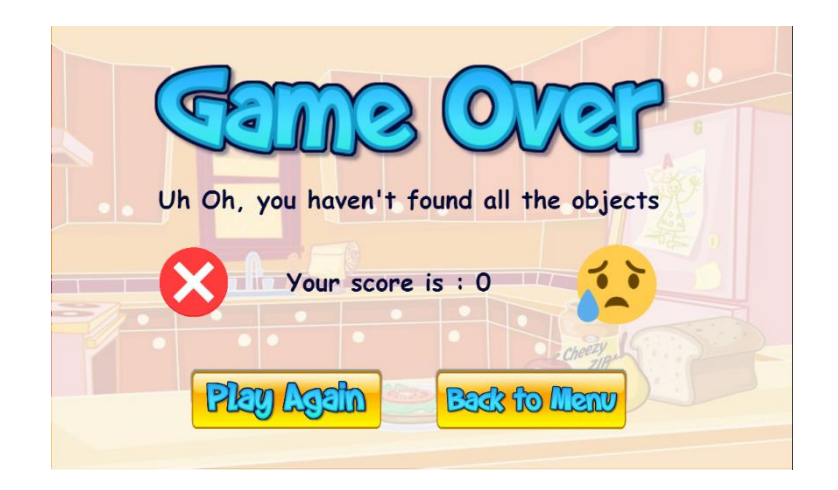

**Gambar 4. 7:** Halaman selesai permainan jika *user* hanya berhasil menemukan beberapa objek

## 6. Halaman Kategori *Sound*

Saat *user* menekan tombol "*Sound*", akan muncul ke-10 kategori seperti pada menu "*Let's Play*". Setelah *user* menekan salah satu kategori pada halaman kategori *sound*, maka akan muncul gambar

dan nama dari gambar tersebut dalam bahasa Indonesia dan bahasa Inggris. *User* bisa menekan tombol *speaker* agar mengerti bagaimana cara pengucapannya.

Karena isi dari setiap kategori di menu *sound* memiliki konten yang sama, maka penulis disini hanya mencontohkan salah satu kategori, yaitu kategori "*Kitchen*". Gambar tersebut bisa dilihat pada Gambar 4.8.

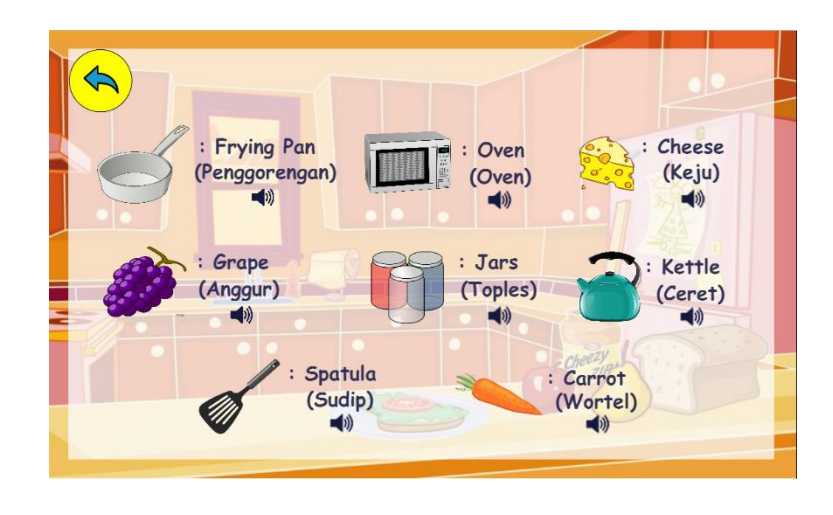

**Gambar 4. 8:** Salah satu contoh halaman di salah satu kategori menu *Sound*

7. Halaman *How to Play*

Pada halaman "*How to Play*" akan muncul cara menggunakan aplikasi *game* edukasi "*Find The Object*" dalam bentuk video, seperti terlihat pada Gambar 4.9.

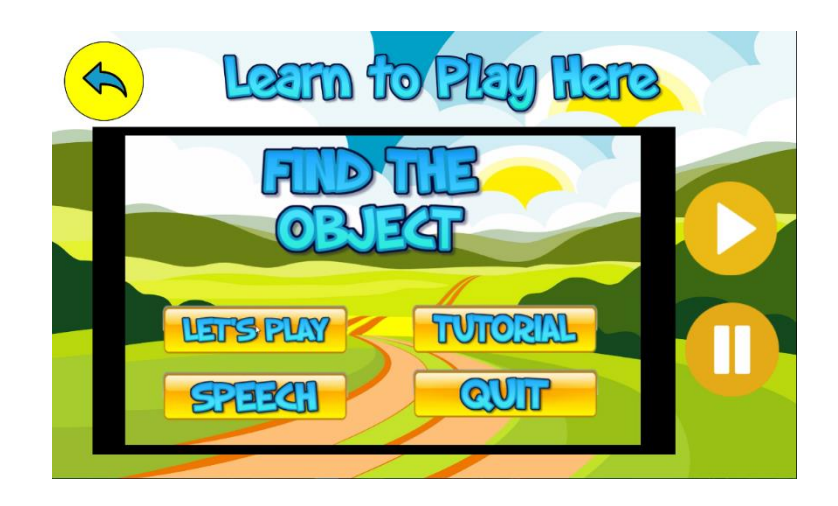

**Gambar 4. 9:** Halaman Menu *How to Play*

## 8. Halaman *Quit*

Jika *user* ingin keluar dari aplikasi, maka *user* menekan tombol "*Quit*" lalu akan muncul seperti pada Gambar 4.10.

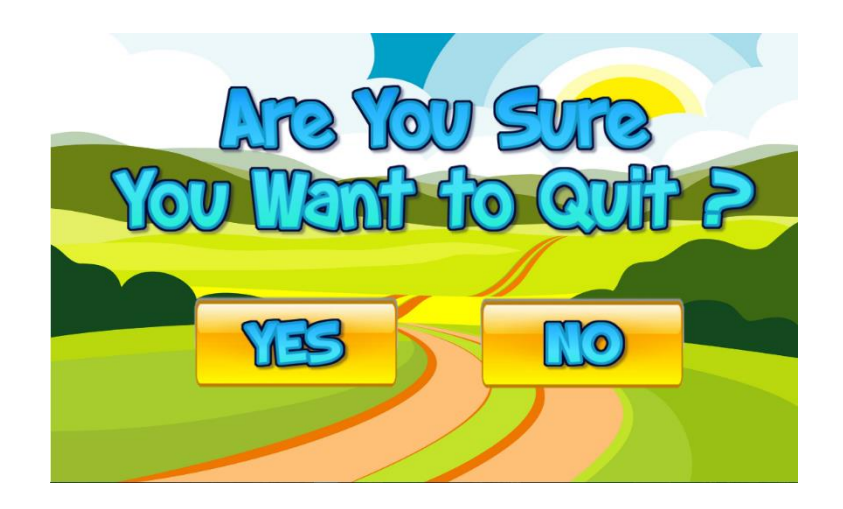

 **Gambar 4. 10:** Halaman Menu *Quit*

## **4.2 Pengujian**

## **4.2.1 Tujuan Pengujian**

Tujuan dari pengujian aplikasi terhadap *user* adalah untuk mengukur apakah kemampuan *user* dalam memahami kosa kata bahasa Inggris mengalami peningkatan atau tidak setelah belajar menggunakan aplikasi ini.

### **4.2.2 Metode dan Prosedur Pengujian**

Metode pengujian terhadap *user* yang penulis gunakan untuk mengukur tingkat pengetahuan anak-anak tentang kosa kata bahasa Inggris adalah dengan metode pengujian *pre-test* dan *post-test* kepada total 40 orang anak, yang mana 20 orang anak dari kelas II SD dan 20 orang anak lainnya dari kelas III SD. Hasil pengujian akan diolah dengan metode Paired-Samples T-Test menggunakan *tool* SPSS (*Statistical Product and Service Solutions*). Konsep dari Paired-Samples T-Test ini sendiri adalah konsep komparasi terhadap dua sample untuk melihat perbedaan.

Pada pengujian *pre-test*, penulis membagikan lembaran soal kepada calon *user* untuk mengetahui tingkat pengetahuannya tentang kosa kata bahasa Inggris sebelum mencoba aplikasi. Setelah semua soal selesai dijawab oleh calon *user* dengan waktu kurang lebih 10 menit, penulis menghitung nilai yang diperoleh calon *user* pada sesi *pre-test*. Nilai tersebut nantinya akan dibandingkan dengan nilai pada sesi *post-test*. Setelah sesi *pre-test* selesai dilakukan, penulis meminta calon *user* untuk memainkan aplikasi *game* edukasi "*Find The Object*".

Setelah *user* merasa cukup untuk memainkan *game* tersebut, selanjutnya penulis memberikan lembaran soal kembali kepada *user*. Soal pada *post-test* sama persis dengan soal *pre-test*, namun urutannya diacak. Contoh lembar soal *pre-test* dan *post-test* dapat dilihat pada bagian Lampiran C. Setelah *user* selesai mengerjakan semua soal, penulis kembali menghitung nilai yang diperoleh *user*. Selanjutnya, penulis membandingkan nilai yang diperoleh *user* pada sesi *pre-test* dan *post-test*. Jika nilainya terjadi peningkatan, maka aplikasi *game* edukasi "*Find The Object*" berhasil meningkatkan pengetahuan *user* mengenai kosa kata bahasa Inggris.

### **4.2.3 Hasil Pengujian**

Setelah pengujian, penulis mendapatkan data yang diperoleh dari hasil pengujian menggunakan *pre-test* dan *post-test*. Untuk data dari pengujian pada anak-anak kelas II SD dapat dilihat pada Tabel 4.1.

Dari Tabel 4.1 tersebut dapat diketahui bahwa nilai rata-rata *post-test* lebih besar daripada nilai *pre-test*. Hal tersebut membuktikan bahwa pengetahuan anakanak kelas II SD tentang kosa kata bahasa Inggris meningkat setelah menggunakan aplikasi *game* edukasi "*Find The Object*".

Grafik mengenai peningkatan hasil nilai rata-rata *pre-test* dan *post-test* untuk anak kelas 2 SD dapat dilihat pada Gambar 4.11.

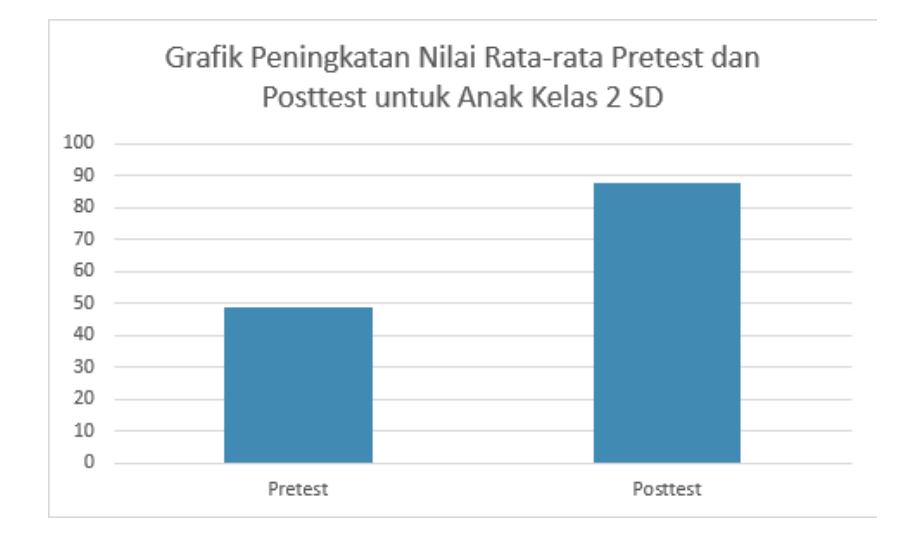

**Gambar 4. 11:** Grafik nilai rata-rata pretest dan posttest untuk anak kelas II SD

Kemudian dari Tabel 4.2 dibawah dapat diketahui pula, dari pengujian yang dilakukan pada anak kelas III SD, nilai rata-rata *post-test* lebih besar daripada nilai *pre-test*. Hal tersebut membuktikan bahwa pengetahuan anak-anak kelas III SD tentang kosa kata bahasa Inggris juga meningkat setelah menggunakan aplikasi *game* edukasi "*Find The Object*".

| N <sub>0</sub>  | <b>Nama</b>   | <b>Kelas</b> | <b>Nilai Pre-test</b> | <b>Nilai Post-test</b> |
|-----------------|---------------|--------------|-----------------------|------------------------|
| $\mathbf{1}$    | Partisipan 1  | $\mathbf{I}$ | 55                    | 87.5                   |
| $\overline{2}$  | Partisipan 2  | $\mathbf{I}$ | 45                    | 82.5                   |
| 3               | Partisipan 3  | $\mathbf{I}$ | 40                    | 77.5                   |
| $\overline{4}$  | Partisipan 4  | $\mathbf{I}$ | 52.5                  | 92.5                   |
| 5               | Partisipan 5  | $\mathbf{I}$ | 57.5                  | 80                     |
| 6               | Partisipan 6  | $\mathbf{I}$ | 45                    | 85                     |
| $\overline{7}$  | Partisipan 7  | $\mathbf{I}$ | 55                    | 87.5                   |
| 8               | Partisipan 8  | $\mathbf{I}$ | 47.5                  | 80                     |
| 9               | Partisipan 9  | $\mathbf{I}$ | 45                    | 87.5                   |
| 10              | Partisipan 10 | $\mathbf{I}$ | 42.5                  | 75                     |
| 11              | Partisipan 11 | $\mathbf{I}$ | 60                    | 100                    |
| 12              | Partisipan 12 | $\mathbf{I}$ | 57.5                  | 90                     |
| 13              | Partisipan 13 | $\mathbf H$  | 50                    | 92.5                   |
| 14              | Partisipan 14 | $\mathbf{I}$ | 50                    | 100                    |
| 15              | Partisipan 15 | $\mathbf{I}$ | 35                    | 77.5                   |
| 16              | Partisipan 16 | $\mathbf{I}$ | 47.5                  | $\overline{95}$        |
| 17              | Partisipan 17 | $\mathbf{I}$ | 42.5                  | 87.5                   |
| 18              | Partisipan 18 | $\mathbf{I}$ | 60                    | 100                    |
| 19              | Partisipan 19 | $\mathbf{I}$ | 40                    | 85                     |
| 20              | Partisipan 20 | $\mathbf{I}$ | 45                    | 92.5                   |
| Nilai Rata-rata |               |              | 48.625                | 87.75                  |

**Tabel 4. 1** Hasil data nilai pre-test dan post-test untuk kelas II SD

| N <sub>0</sub>  | <b>Nama</b>   | <b>Kelas</b> | <b>Nilai Pre-test</b> | <b>Nilai Post-test</b> |
|-----------------|---------------|--------------|-----------------------|------------------------|
| $\mathbf{1}$    | Partisipan 1  | III          | 57.5                  | 90                     |
| $\overline{2}$  | Partisipan 2  | III          | 52.5                  | 85                     |
| 3               | Partisipan 3  | III          | 60                    | 90                     |
| $\overline{4}$  | Partisipan 4  | III          | 62.5                  | 85                     |
| 5               | Partisipan 5  | III          | 55                    | 90                     |
| 6               | Partisipan 6  | III          | 40                    | 77.5                   |
| $\tau$          | Partisipan 7  | III          | 47.5                  | 80                     |
| 8               | Partisipan 8  | III          | 60                    | 85                     |
| 9               | Partisipan 9  | III          | 50                    | 100                    |
| 10              | Partisipan 10 | III          | 37.5                  | 80                     |
| 11              | Partisipan 11 | III          | 65                    | 90                     |
| 12              | Partisipan 12 | III          | 55                    | 72.5                   |
| 13              | Partisipan 13 | III          | 30                    | 72.5                   |
| 14              | Partisipan 14 | $\rm III$    | 45                    | 85                     |
| 15              | Partisipan 15 | III          | 52.5                  | 100                    |
| 16              | Partisipan 16 | III          | 42.5                  | 87.5                   |
| 17              | Partisipan 17 | III          | 60                    | 100                    |
| 18              | Partisipan 18 | III          | 47.5                  | 85                     |
| 19              | Partisipan 19 | III          | 52.5                  | 95                     |
| 20              | Partisipan 20 | III          | 60                    | 92.5                   |
| Nilai Rata-rata |               |              | 51.625                | 87.125                 |

**Tabel 4. 2** Hasil data nilai pre-test dan post-test untuk kelas III SD

Grafik mengenai peningkatan hasil nilai rata-rata *pre-test* dan *post-test* untuk anak kelas 3 SD dapat dilihat pada Gambar 4.12.

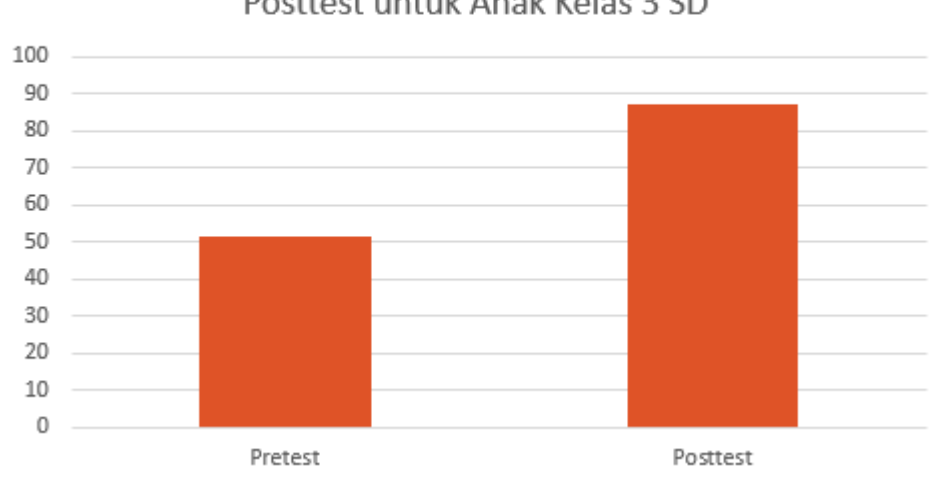

Grafik Peningkatan Nilai Rata-rata Pretest dan Posttest untuk Anak Kelas 3 SD

**Gambar 4. 12:** Grafik nilai rata-rata pretest dan posttest untuk anak kelas 3 SD

Selain menggunakan tabel dan grafik, penulis juga melakukan pengolahan data dengan metode Paired-Samples T-Test menggunakan *tool* SPSS. Uji Paired-Samples T-Test digunakan sebagai uji komparatif terhadap dua variabel/sampel yang berpasangan. Sampel berpasangan merupakan subjek yang sama namun mengalami perlakuan yang berbeda. Setelah penulis melakukan pengolahan terhadap data nilai *pre-test* dan *post-test* melalui metode Paired-Samples T-Test menggunakan SPSS maka didapatkan tampilan *output* seperti terlihat pada Gambar 4.13 dan Gambar 4.14. Pada Gambar 4.13 menampilkan hasil output uji Paired Ttest dari 20 anak kelas II SD, sedangkan pada Gambar 4.14 menampilkan hasil output uji Paired T-test dari 20 anak kelas III SD.

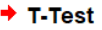

[DataSet0]

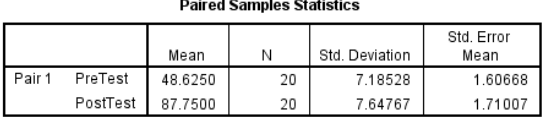

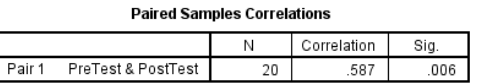

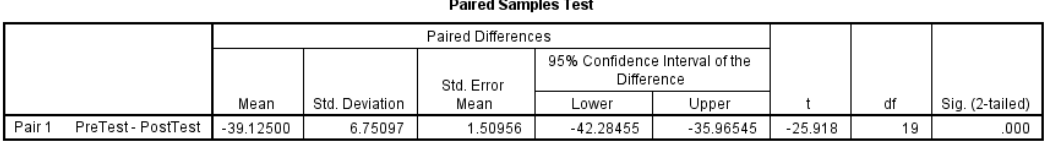

### **Gambar 4. 13:** Hasil output uji Paired T-Test dari anak kelas II SD

Interpretasi hasil *output*:

1. Bagian pertama (*Paired Samples Statistics*)

Standar deviasi menunjukkan variasi data pada setiap variabel. Dari hasil *output* tersebut dapat dilihat bahwa standar deviasi nilai *pre-test* sebesar 7.18 dan standar deviasi nilai *post-test* sebesar 7.64 dan N menunjukkan banyaknya data, yaitu 20 data.

2. Bagian kedua (*Paired Samples Correlations*)

Bagian kedua menunjukkan hasil korelasi antara kedua variabel menghasilkan angka .587 dengan nilai signifikan .006 dan N menunjukkan banyaknya data, yaitu 20 data.

- 3. Bagian ketiga (*Paired Samples Test*) diinterpretasikan sebagai berikut:
	- a. Hipotesis
		- H0: Rata-rata nilai pre-test dan post-test adalah sama atau tidak berbeda secara nyata
		- H1: Rata-rata nilai pre-test dan post-test adalah tidak sama atau berbeda secara nyata

b. Tingkat kepercayaan

Pada tingkat kepercayaan 95%, maka nilai alphanya adalah 5% atau 0.05. Maka: alpha  $= 0.05$ .

c. Daerah kritis

Untuk menentukan keputusan, dapat digunakan metode perbandingan antara nilai signifikansi dengan nilai alpha. Ketentuannya sebagai berikut:

- Jika nilai sig > 0.05 maka terima H0
- Jika nilai sig < 0.05 maka terima H1
- d. Keputusan

Karena nilai signifikansi yang muncul pada SPSS adalah 0.000 maka: 0.000 < 0.05 (tolak H0, terima H1)

e. Kesimpulan

Berdasarkan keputusan di atas, maka dapat disimpulkan bahwa dengan tingkat kepercayaan 95%, terdapat perbedaan secara nyata antara nilai *pretest* dan *post-test*. Berdasarkan hasil dari *post-test*, game "*Find The Object*" mampu meningkatkan pemahaman siswa kelas II SD terhadap kosa kata bahasa Inggris.

#### $+$  T-Test

[DataSet]]

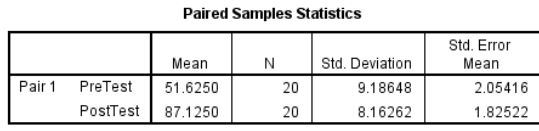

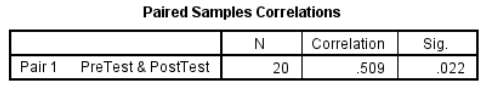

#### **Paired Samples Test**

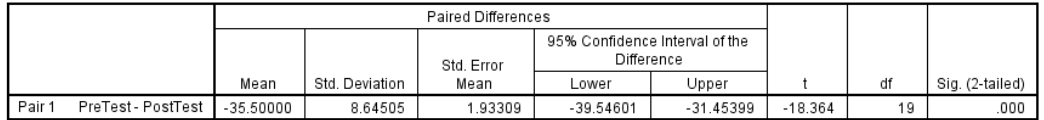

**Gambar 4. 14:** Hasil output uji Paired T-Test dari anak kelas III SD

Interpretasi hasil output:

4. Bagian pertama (*Paired Samples Statistics*)

Standar deviasi menunjukkan variasi data pada setiap variabel. Dari hasil *output* tersebut dapat dilihat bahwa standar deviasi nilai *pre-test* sebesar 9.18 dan standar deviasi nilai *post-test* sebesar 8.16 dan N menunjukkan banyaknya data, yaitu 20 data.

5. Bagian kedua (*Paired Samples Correlations*)

Bagian kedua menunjukkan hasil korelasi antara kedua variabel menghasilkan angka .509 dengan nilai signifikan .022 dan N menunjukkan banyaknya data, yaitu 20 data.

- 6. Bagian ketiga (*Paired Samples Test*) diinterpretasikan sebagai berikut:
	- f. Hipotesis
		- H0: Rata-rata nilai pre-test dan post-test adalah sama atau tidak berbeda secara nyata
		- H1: Rata-rata nilai pre-test dan post-test adalah tidak sama atau berbeda secara nyata
	- g. Tingkat kepercayaan

Pada tingkat kepercayaan 95%, maka nilai alphanya adalah 5% atau 0.05. Maka: alpha  $= 0.05$ .

h. Daerah kritis

Untuk menentukan keputusan, dapat digunakan metode perbandingan antara nilai signifikansi dengan nilai alpha. Ketentuannya sebagai berikut:

- Jika nilai sig > 0.05 maka terima H0
- Jika nilai sig < 0.05 maka terima H1
- i. Keputusan

Karena nilai signifikansi yang muncul pada SPSS adalah 0.000 maka:  $0.000 < 0.05$  (tolak H0, terima H1)

j. Kesimpulan

Berdasarkan keputusan di atas, maka dapat disimpulkan bahwa dengan tingkat kepercayaan 95%, terdapat perbedaan secara nyata antara nilai *pretest* dan *post-test*. Berdasarkan hasil dari *post-test*, game "*Find The* 

*Object*" mampu meningkatkan pemahaman siswa kelas III SD terhadap kosa kata bahasa Inggris.

### **4.2.4 Hasil Kuesioner Ketertarikan Terhadap Game Find The Object**

Untuk membuktikan menarik atau tidaknya game Find The Object bagi siswa SD, penulis menambahkan pertanyaan di lembar *post-test*. Pada gambar 4.15 dapat dilihat bahwa dari 40 responden, 87% memilih Ya atau tertarik terhadap *game Find The Object*, sedangkan 13% lainnya memilih Tidak. Hal tersebut membuktikan bahwa sebagian besar siswa kelas II - III SD merasa lebih tertarik apabila belajar kosa kata bahasa Inggris dengan menggunakan aplikasi *game* edukasi "*Find The Object*".

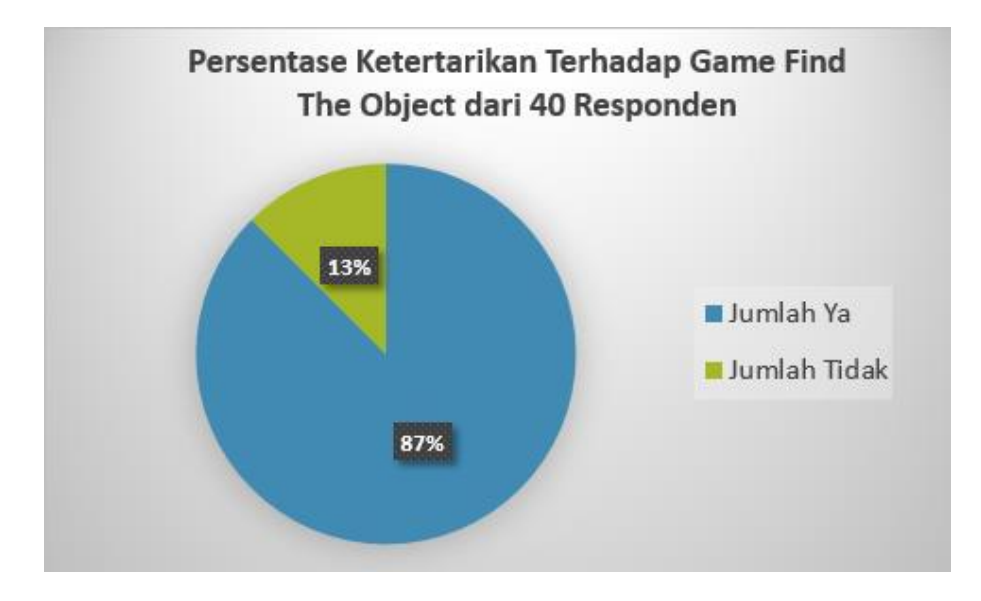

**Gambar 4. 15** Persentase Ketertarikan Responden Terhadap Game Find The Object

Kemudian, untuk membuktikan apakah siswa lebih tertarik belajar kosa kata Bahasa Inggris melalui metode ceramah atau menggunakan *game* edukasi ini, penulis menambahkan pertanyaan kedua di lembar *post-test*. Pada gambar 4.16 dapat dilihat bahwa dari 40 responden, 93% merasa lebih tertarik belajar menggunakan *game* edukasi *Find The Object*, sedangkan 7% lainnya memilih belajar melalui metode ceramah di kelas. Hal tersebut membuktikan bahwa

sebagian besar siswa kelas II - III SD merasa lebih tertarik belajar kosa kata bahasa Inggris dengan menggunakan aplikasi *game* edukasi "*Find The Object*" dibandingkan belajar melalui metode ceramah di kelas.

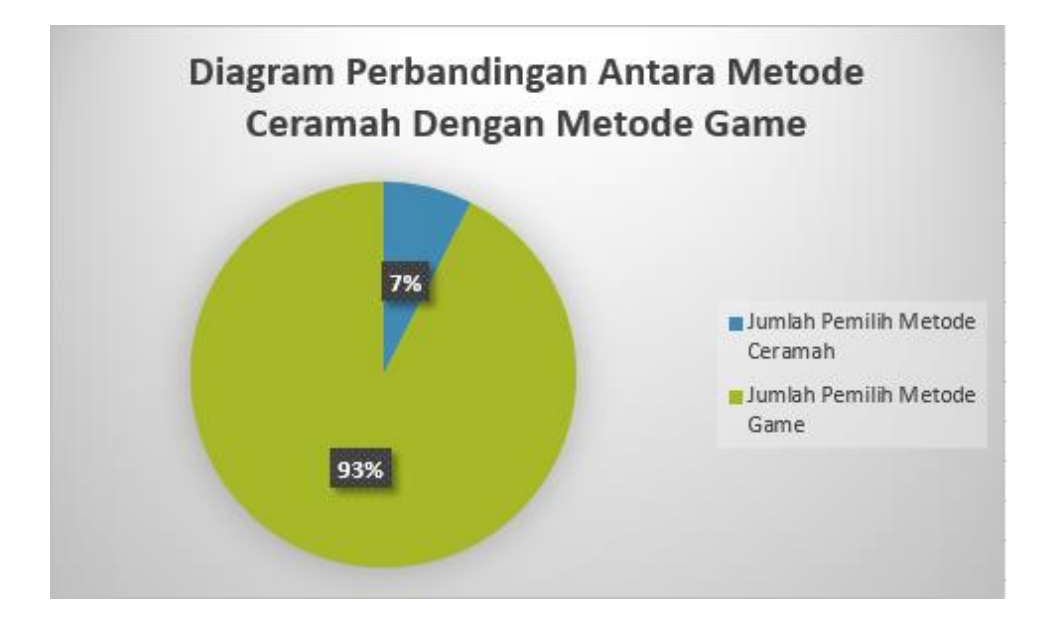

**Gambar 4. 16** Diagram Perbandingan Antara Metode Ceramah dan Game

### **4.2.5 Pembahasan dan Kesimpulan Pengujian**

Setelah pengujian aplikasi dan pengujian *user* dilakukan, dapat dilihat bahwa aplikasi *game* edukasi "*Find The Object*" dapat meningkatkan pengetahuan kosa kata bahasa Inggris pada anak-anak. Hal ini terlihat dari hasil pengolahan data yang penulis lakukan terhadap nilai *pre-test* dan *post-test*.

Dari hasil grafik pada Gambar 4.13 dan Gambar 4.14 terdapat perbedaan nilai rata-rata *pre-test* dan *post-test*, grafik menunjukkan peningkatan setelah *user* menggunakan aplikasi, serta dari hasil uji Paired T-Test nilai Sig. (2-tailed) yang muncul adalah 0.00 (< 0.05) maka terdapat perbedaan yang signifikan antara hasil pada data *pre-test* dan *post-test*. Dari hasil uji Paired T-Test ini menunjukkan bahwa aplikasi cocok untuk siswa kelas II - III SD.

Kemudian dari hasil grafik pada Gambar 4.15 dan 4.16, grafik menunjukkan perbedaan bahwa sebagian besar siswa kelas II - III SD merasa lebih tertarik belajar kosa kata Bahasa Inggris menggunakan *game* edukasi "*Find The Object"*.

Dengan hasil tersebut, dapat dikatakan bahwa tujuan dari penelitian ini sudah tercapai, yaitu membantu siswa kelas II - III SD dalam mempelajari kosa kata bahasa Inggris dengan menggunakan aplikasi media pembelajaran yang interaktif supaya lebih menarik dalam mempelajari bahasa Inggris. Setelah tujuan penelitian tercapai, diharapkan manfaat penelitian juga tercapai yaitu Siswa dapat melakukan proses belajar dengan metode baru yaitu menggunakan *game* edukasi sebagai media pembelajaran pada mata pelajaran Bahasa Inggris dan juga diharapkan aplikasi *Find the Object* dapat digunakan sebagai media pembelajaran kosa kata Bahasa Inggris baik di lembaga pendidikan formal maupun nonformal.